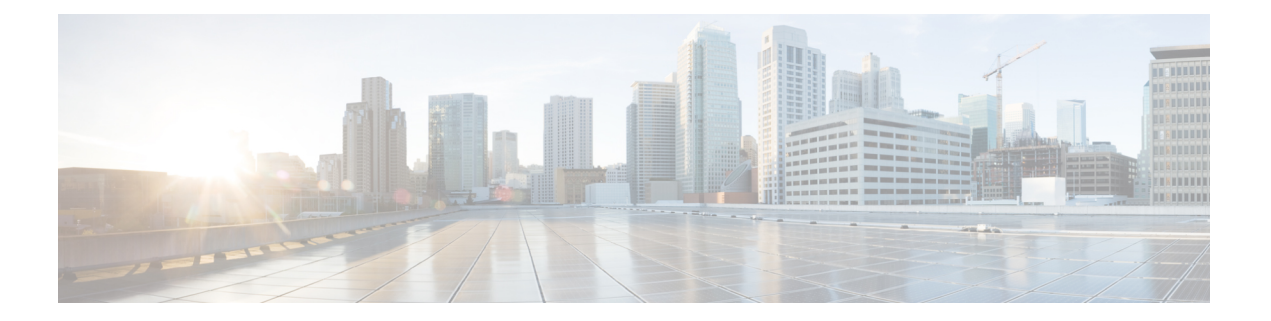

# ポリシーベース ルーティングの設定

この章では、Cisco NX-OS デバイスでポリシー ベース ルーティングを設定する方法について 説明します。

この章は、次の項で構成されています。

- ポリシーベース ルーティングの概要 (1 ページ)
- ポリシーベース ルーティングの前提条件 (3 ページ)
- ポリシーベース ルーティングの注意事項と制約事項 (3 ページ)
- デフォルト設定 (3 ページ)
- ポリシーベース ルーティングの設定 (4 ページ)
- ポリシーベース ルーティングの設定の確認 (7 ページ)
- ポリシーベース ルーティング統計情報の表示 (7 ページ)
- ポリシーベース ルーティング統計情報の消去 (8 ページ)
- ポリシーベース ルーティングの設定例 (8 ページ)
- 関連項目 (8 ページ)
- その他の参考資料 (9 ページ)
- ポリシーベース ルーティングの機能の履歴. (9 ページ)

## ポリシーベース ルーティングの概要

ポリシーベース ルーティングを使用すると、IPv4 トラフィック フローに定義済みのポリシー を設定し、ルーティングプロトコルから派生したルートへの依存度を弱めることができます。 ポリシーベースルーティングが有効のインターフェイスで受信したすべてのパケットは、拡張 パケット フィルタまたはルート マップを経由して渡されます。ルート マップでは、パケット の転送先を決定するポリシーを記述します。

ルート マップは match 文および set 文からなり、許可または拒否を指定できます。文の解釈は 次のとおりです。

• パケットがいずれかの route map 文と一致した場合、すべての set 文が適用されます。アク ションには、ネクスト ホップの選択が含まれます。

• 文が permit とマークされており、パケットがいずれの route-map 文とも一致しない場合、 そのパケットは通常の転送チャネルを介して返送され、接続先ベースのルーティングが実 行されます。

詳細については、[ルート](b-cisco-nexus-3548-switch-nx-os-unicast-routing-configuration-guide-103x_chapter13.pdf#nameddest=unique_420) マップを参照してください。

ポリシーベース ルーティングには、次の機能が含まれます。

- 送信元ベース ルーティング:異なるユーザ セットを起点とするトラフィックをポリシー ルータ上のそれぞれ異なる接続を使用してルーティングします。
- ロードシェアリング:トラフィックの特性に基づいて、複数のパスにトラフィックを分散 します。

#### ポリシー ルート マップ

ルート マップは、さまざまなルーティング プロトコルや、特定のルーティング プロトコル内 のさまざまなエンティティ間で配布されたルートのフィルタリングで使用されます。ルート マップのエントリごとに、match 文と set 文の組み合わせが 1 つずつ含まれています。match 文 では、該当するパケットが特定のポリシーを満たす基準(つまり、満たすべき条件)を定義し ます。set文節で、match基準を満たしたパケットをどのようにルーティングするかを説明しま す。

ルートマップ文を許可または拒否として指定できます。文に拒否が指定されている場合、一致 基準を満たすパケットは標準のフォワーディングチャネルを通じて送り返されます(宛先ベー スルーティングが実行されます)。文に許可が指定されていて、なおかつパケットが一致基準 を満たしている場合は、すべての set 文節が適用されます。文に許可が指定されていて、なお かつパケットが一致基準を満たしていない場合は、それらのパケットも標準のルーティング チャネルを通じて転送されます。

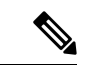

ポリシールーティングは、パケットの送信元となるインターフェイスではなく、パケットを受 信するインターフェイス上で指定します。 (注)

### ポリシーベース ルーティングの **set** 基準

ルートマップのset基準は、ルートマップに指定された順番で評価されます。ポリシーベース ルーティング用のルート マップに固有の set 基準は、次のとおりです。

**1.** 指定 IP アドレスのリスト:IP アドレスでは、パケットの転送先である宛先へのパス上の 隣接ネクストホップルータを指定できます。その時点でアップの接続インターフェイスに 関連付けられた最初の IP アドレスがパケットのルーティングに使用されます。

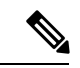

- 任意で、最大 16 の IP アドレスにロード バランシングを行うように、ネクストホップ アドレ スの set 基準を設定できます。この場合、Cisco NX-OS は各 IP フローのすべてのトラフィック を特定の IP ネクスト ホップ アドレスに送信します。 (注)
- **2.** NULL インターフェイス:set null インターフェイスを使用すると、match ステートメント に一致するトラフィックがドロップされます。

パケットが定義された一致基準のいずれにも一致しない場合、そのパケットは標準の宛先 ベース ルーティング プロセスを使用してルーティングされます。

## ポリシーベース ルーティングの前提条件

ポリシーベース ルーティングの前提条件は、次のとおりです。

- 有効なライセンスをインストールします。
- ポリシーベース ルーティングをイネーブルにする必要があります(ポリシーベースルー ティング機能のイネーブル化の項を参照)。
- インターフェイスに IP アドレスを割り当て、インターフェイスをアップにしてから、ポ リシーベース ルーティング用のルート マップをインターフェイス上で適用します。

### ポリシーベース ルーティングの注意事項と制約事項

ポリシーベース ルーティングに関する注意事項および制約事項は、次のとおりです。

- match コマンドで、ポリシーベース ルーティング用ルート マップの複数の ACL を参照で きません。
- ポリシーベース ルーティングのルート マップで使用する ACL には、deny 文を含めること ができません。
- インターフェイスが同じ仮想ルーティング/転送(VRF) インスタンスに所属している場合 は、ポリシーベース ルーティング対応のさまざまなインターフェイス間で、同じルート マップを共有できます。

## デフォルト設定

下の表に、ポリシーベース ルーティング パラメータのデフォルト設定を示します。

表 **<sup>1</sup> :** デフォルトのポリシーベース ルーティング パラメータ

| パラメータ               | デフォルト |
|---------------------|-------|
| ポリシーベース ルーティン ディセーブ |       |

## ポリシーベース ルーティングの設定

(注)

### ポリシーベース ルーティング機能のイネーブル化

ルート ポリシーを設定する前に、ポリシーベース ルーティング機能をイネーブルにしておく 必要があります。

#### 手順の概要

- **1. configure terminal**
- **2. feature pbr**
- **3.** (任意) **show feature**
- **4.** (任意) **copy running-config startup-config**

#### 手順の詳細

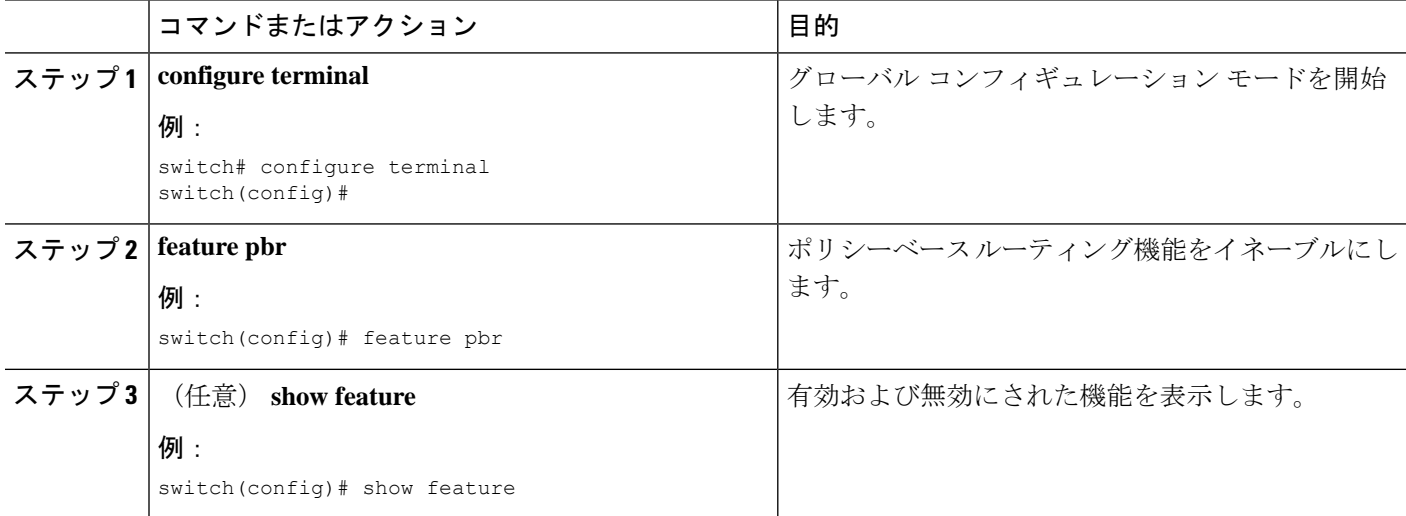

Cisco IOS の CLI に慣れている場合、この機能に対応する Cisco NX-OS コマンドは通常使用す る Cisco IOS コマンドと異なる場合があるので注意してください。

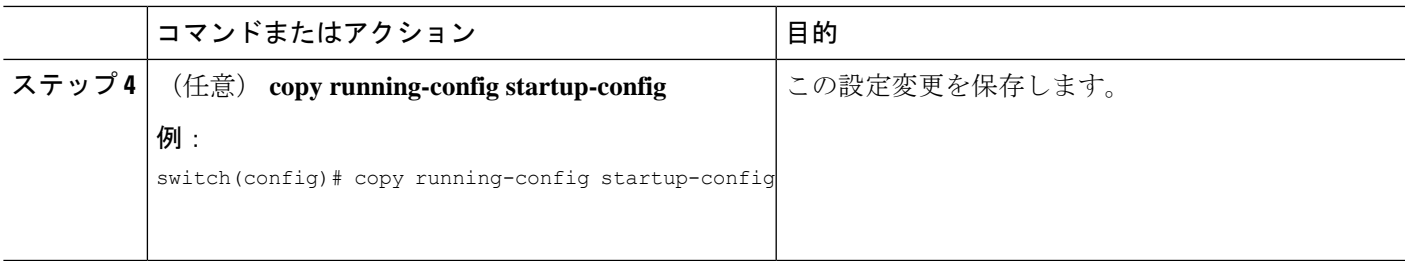

#### 例

**no feature pbr** コマンドを使用して、ポリシーベースのルーティング機能をディセー ブルにし、関連するコンフィギュレーションをすべて削除します。

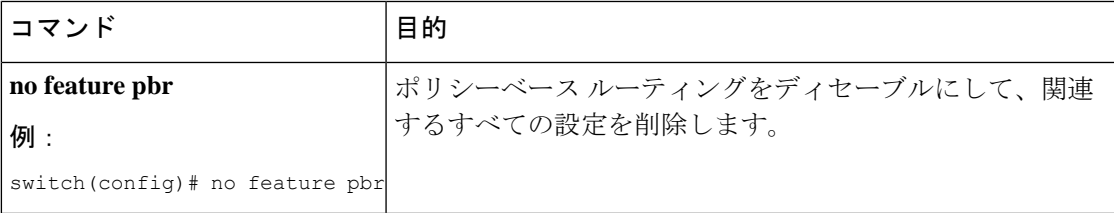

### ルート ポリシーの設定

ポリシーベースルーティングでルートマップを使用すると、着信インターフェイスにルーティ ング ポリシーを割り当てることができます。ルート [マップの設定](b-cisco-nexus-3548-switch-nx-os-unicast-routing-configuration-guide-103x_chapter13.pdf#nameddest=unique_288)のセクションを参照してく ださい。

#### 手順の概要

- **1. configure terminal**
- **2. interface** *type slot/port*
- **3. ip policy route-map** *map-name*
- **4.** (任意) **exit**
- **5.** (任意) **exit**
- **6.** (任意) **copy running-config startup-config**

#### 手順の詳細

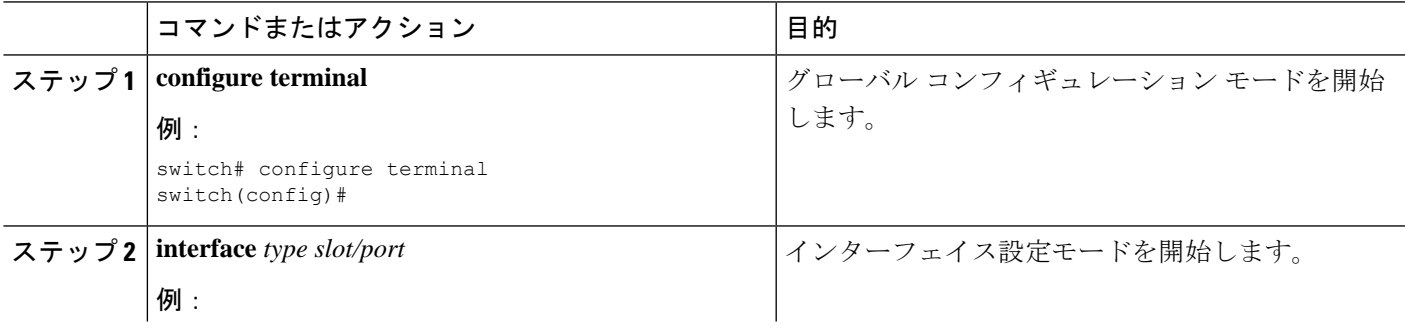

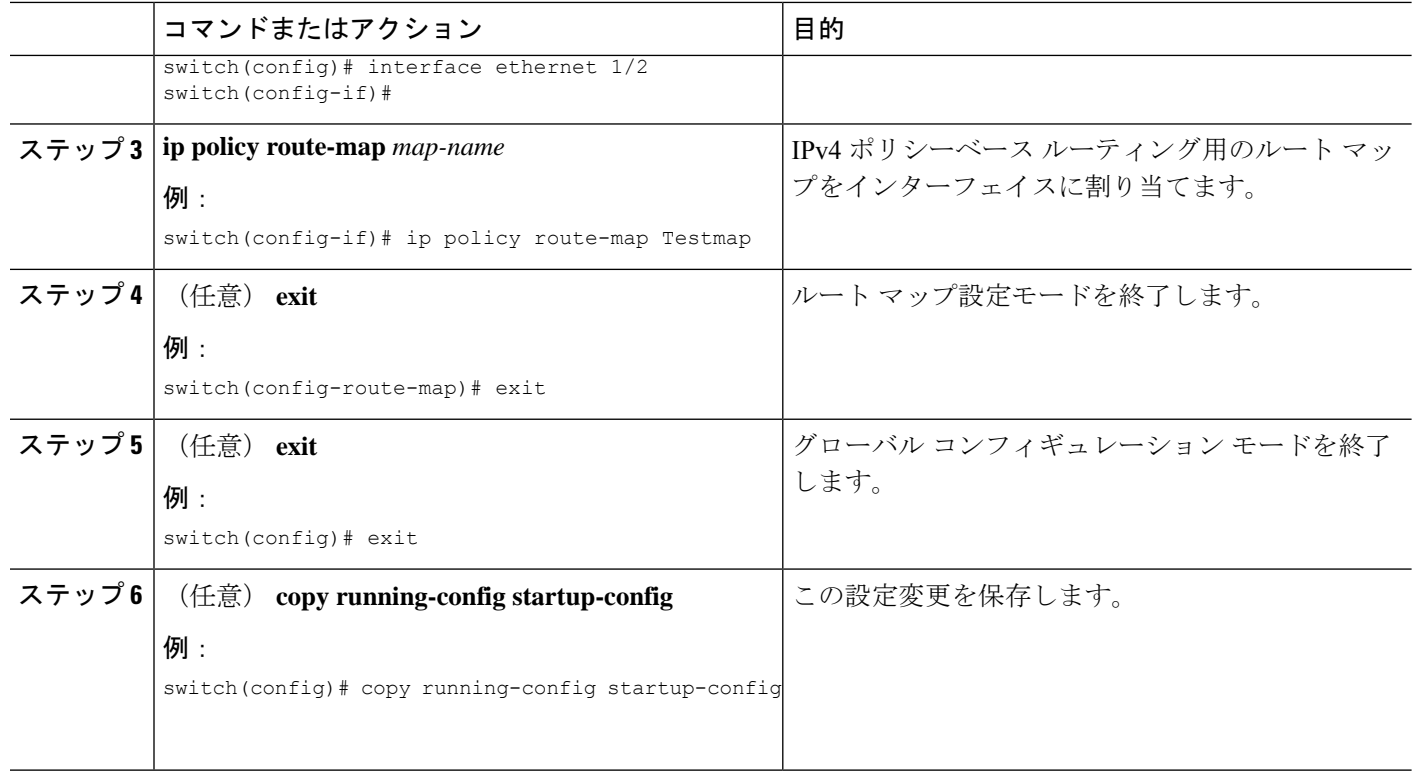

#### 例

次に、インターフェイスにルート マップを追加する例を示します。

```
switch# configure terminal
switch(config)# interface ethernet 1/2
switch(config-if)# ip policy route-map Testmap
switch(config)# exit
switch(config)# copy running-config startup-config
```
ルート マップ設定モードで、オプションとして、ルート マップに次の match パラメー タを設定できます。

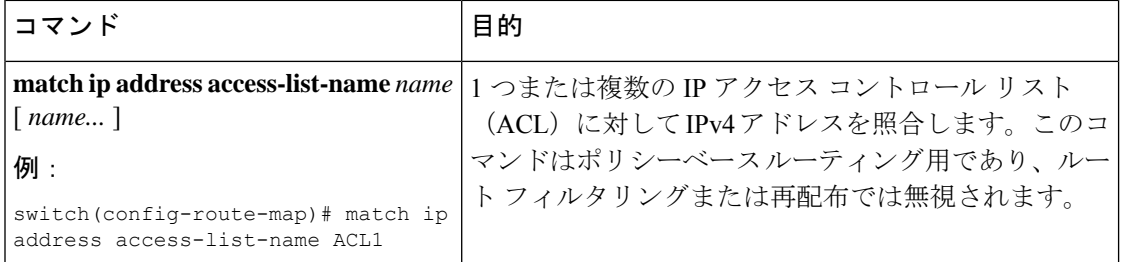

ルート マップ設定モードで、オプションとして、ルート マップに次の set パラメータ を設定できます。

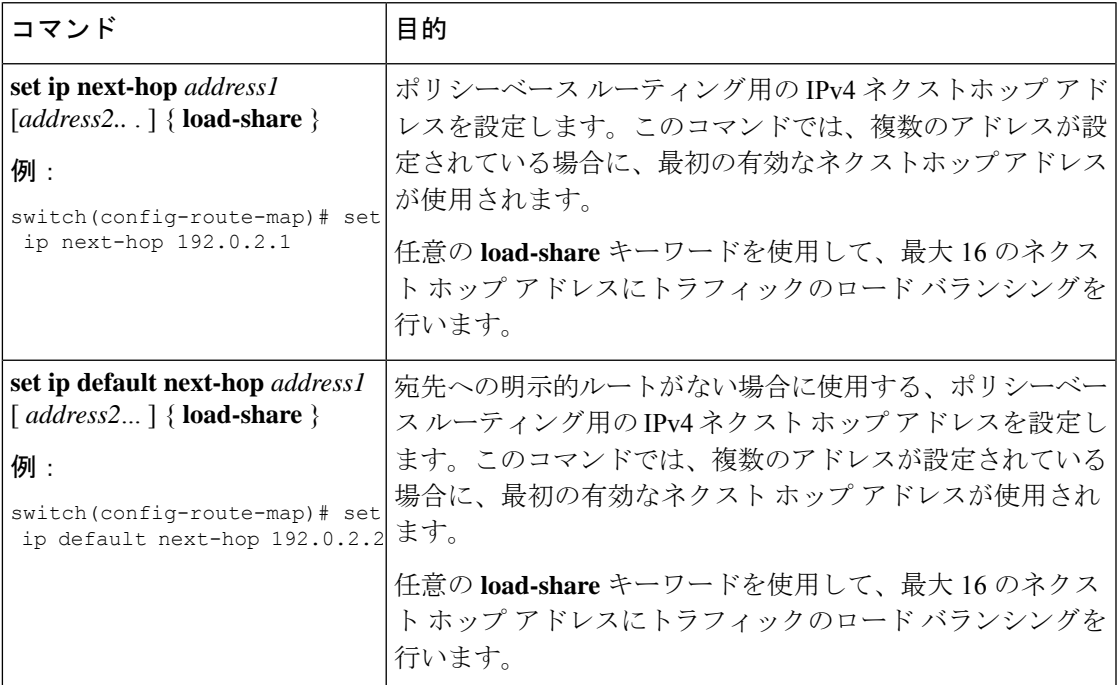

CiscoNX-OSはネクストホップおよびインターフェイスを検出すると、ただちにパケッ トをルーティングします。

## ポリシーベース ルーティングの設定の確認

ポリシーベース ルーティングの設定情報を表示するには、次のいずれかのタスクを実行しま す。

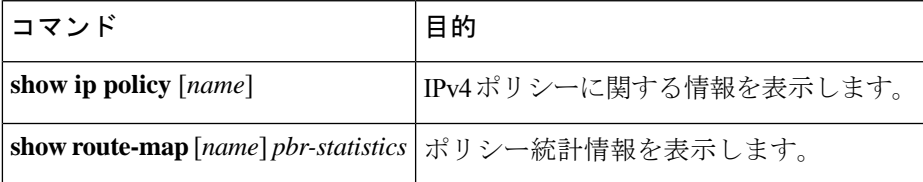

**route-map** *map-name***pbr-statistics**を使用してポリシー統計情報を有効にします。**clear route-map** *map-name* **pbr-statistics** を使用してこれらのポリシー統計情報をクリアします。

## ポリシーベース ルーティング統計情報の表示

ポリシーベースルーティングの統計情報を表示するには、**showroute-map***rmap-name***pbr-statistics** コマンドを使用します。統計情報は、ルートマップシーケンスごとに維持されます。これは、 特定のルート マップ シーケンスの一致条件に基づいてポリシー ルーティングされるパケット 数を示します。デフォルトのルーティングテーブルを使用してルーティングした他のパケット

(set コマンドでは到達不能なネクスト ホップが原因の場合がある)もすべて表示されます。 統計情報を表示する前に、PBR 統計情報の収集をオンにする必要があります。

次に、PBR 統計情報を表示する例を示します。

switch(config)# show route-map pbr-sample pbr-statistics

## ポリシーベース ルーティング統計情報の消去

ルートマップのPBR統計のために保持されているカウンタをクリアするには、**clear route-map** *rmap-name* **pbr-statistics** コマンドを使用します。

次の例では、すべての PBR 統計情報をクリアする方法を示します。

switch(config)# clear route-map pbr-sample pbr-statistics

### ポリシーベース ルーティングの設定例

インターフェイス上で単純なルート ポリシーを設定する例を示します。

feature pbr ip access-list pbr-sample permit tcp host 10.1.1.1 host 192.168.2.1 eq 80 ! route-map pbr-sample match ip address pbr-sample set ip next-hop 192.168.1.1 ! route-map pbr-sample pbr-statistics

interface ethernet 1/2 ip policy route-map pbr-sample

次の出力で、この設定を確認します。

n3000# show route-map pbr-sample

route-map pbr-sample, permit, sequence 10 Match clauses: ip address (access-lists): pbr-sample Set clauses: ip next-hop 192.168.1.1

n3000# show route-map pbr-sample pbr-statistics

route-map pbr-sample, permit, sequence 10 Policy routing matches: 84 packets

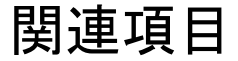

ポリシーベース ルーティングの詳細については、次の項目を参照してください。

• Route Policy [Manager](b-cisco-nexus-3548-switch-nx-os-unicast-routing-configuration-guide-103x_chapter13.pdf#nameddest=unique_55) の設定

### その他の参考資料

IP の実装に関する詳細情報については、次の各項を参照してください。

• 関連資料

• 標準

#### 関連資料

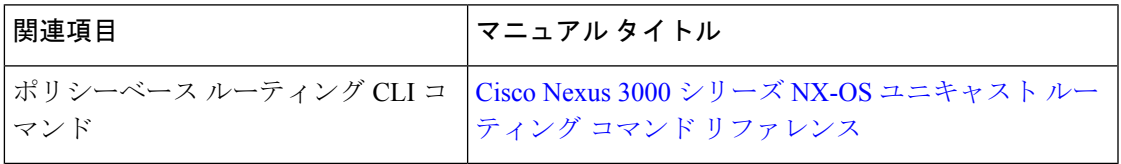

標準

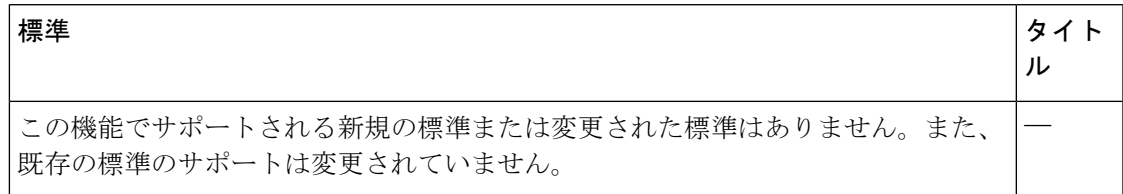

## ポリシーベース ルーティングの機能の履歴**.**

次の表に、この機能のリリースの履歴を示します。

表 **2 :** ポリシーベース ルーティングの機能の履歴**.**

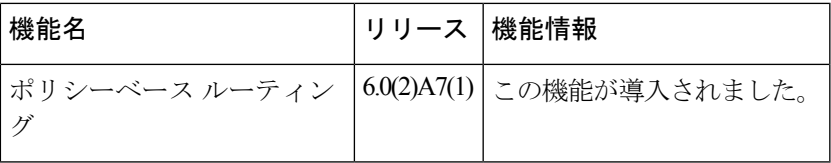

I

翻訳について

このドキュメントは、米国シスコ発行ドキュメントの参考和訳です。リンク情報につきましては 、日本語版掲載時点で、英語版にアップデートがあり、リンク先のページが移動/変更されている 場合がありますことをご了承ください。あくまでも参考和訳となりますので、正式な内容につい ては米国サイトのドキュメントを参照ください。